# **IPSLCM6\_LR - (IPSLCM6\_rc1) configuration**

# **Table of Content**

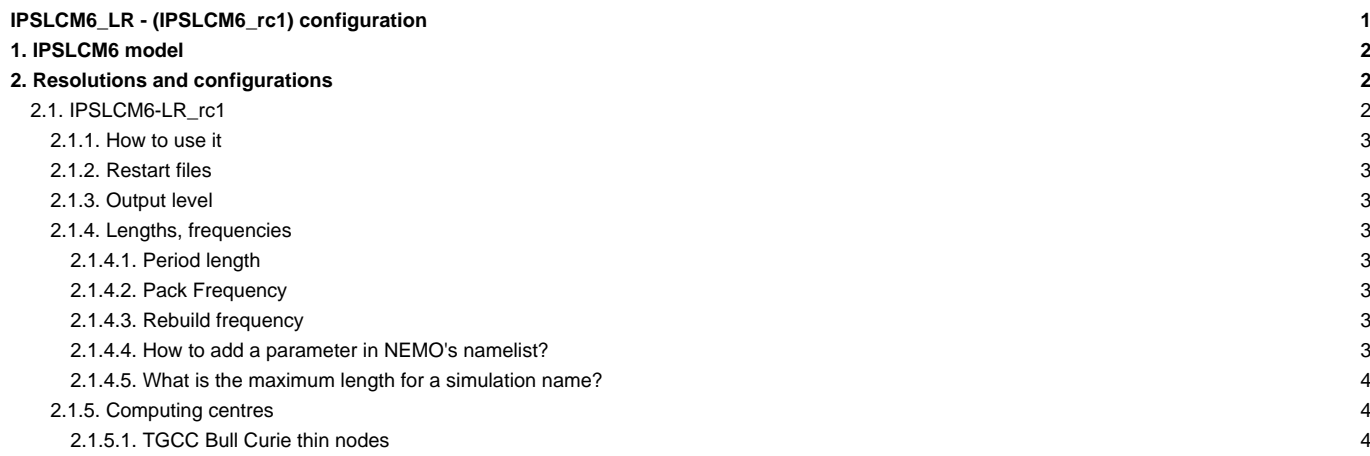

Person in charge: Olivier Marti

# **1. IPSLCM6 model**

You can find ■[here](https://forge.ipsl.jussieu.fr/igcmg_doc/wiki/DocHconfigAipslcm6#IPSLCM6model) a description for IPSLCM6 model

The version rc1 (IPSLCM6\_rc1) runs on **Curie-TGCC thin nodes**.

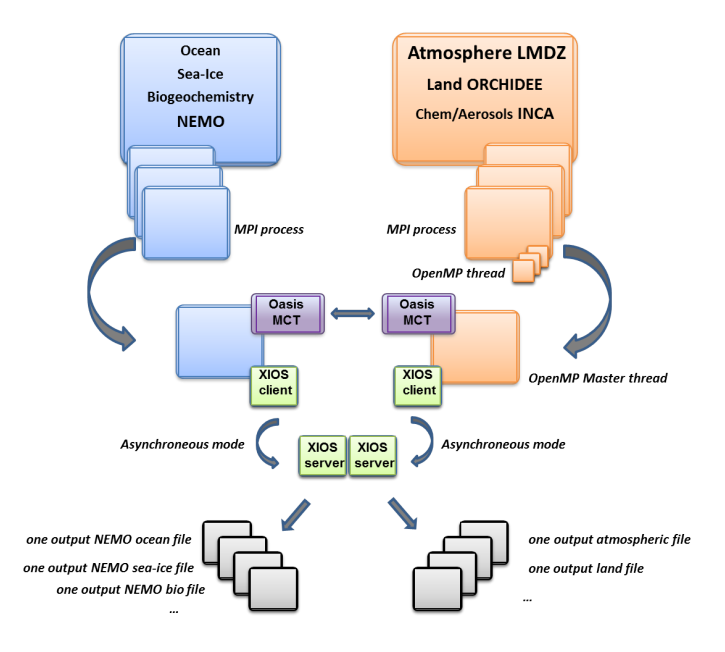

# **2. Resolutions and configurations**

IPSLCM6 model will be available at different resolutions/configurations :

- **IPSLCM6A-VLR\_rc0** : LMDZ(Old Physics) 96x95x39-ORCHIDEE (Choisnel) NEMO-LIM2-PISCES ORCA2. You can find ■[here](https://forge.ipsl.jussieu.fr/igcmg_doc/wiki/DocHconfigAipslcm6#IPSLCM6A-VLR_rc0) informations for the VLR (IPSLCM6\_rc0) configuration.
- **IPSLCM6-LR** (under development, **not available**) : LMDZ 144x144x79-ORCHIDEE (CWRR) NEMO-LIM3-PISCES eORCA1xL75

# **2.1. IPSLCM6-LR\_rc1**

The resolution of LMDZ is 144x142 (2.5° in longitude and 1.5° in latitude) with 79 vertical levels. The ocean configuration is eORCA1L75 : global ocean with a tripolar grid with one South pole, one North pole above Siberia and one North pole above northern America. The resolution is 1°. In the tropical region, the latitudinal resolution decreases to 1/2°. There are 76 vertical levels, with 1m resolution near the surface, and 200m in the abyss.

For LMDZ, the new physics is used. Current test (Sept. 2015) is NP 5.17h.

**IPSLCM6-LR\_rc1** is composed of following components and tools (Sept. 2015) :

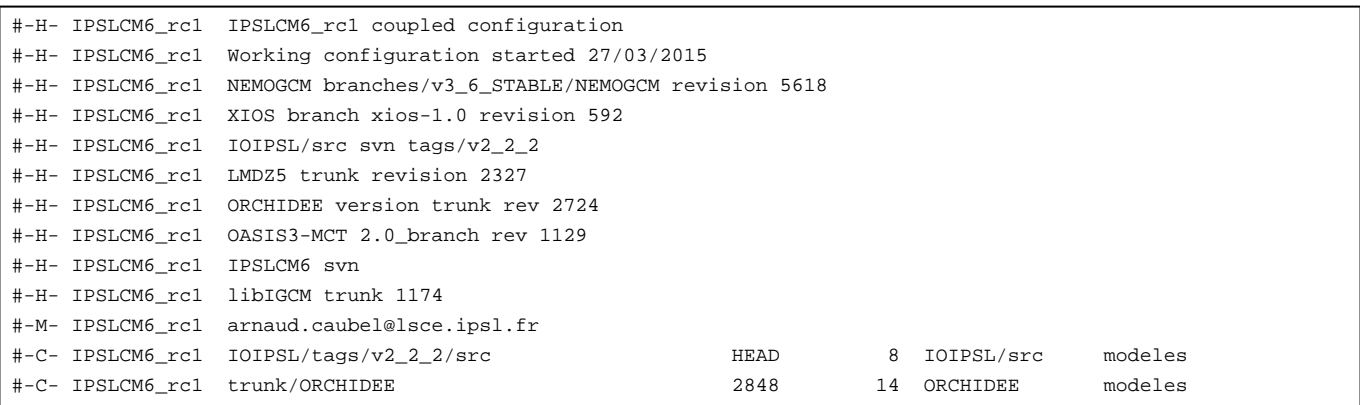

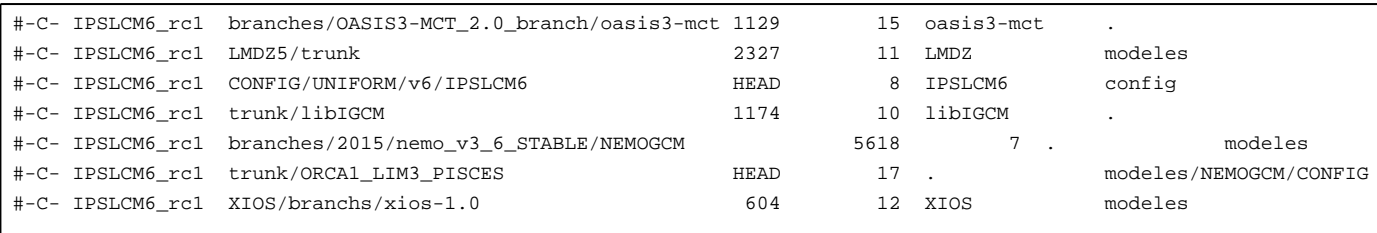

**Caution** : this is subject to quick changes !

#### **2.1.1. How to use it**

Here are the commands you need to know if you want to retrieve and compile the IPSLCM6 model and if you want to setup and run a piControl experiment (only piControl experiment is available):

```
mkdir YOUR_DIRECTORY ; cd YOUR_DIRECTORY
svn_ano # svn co http://forge.ipsl.jussieu.fr/igcmg/svn/modipsl/trunk modipsl
cd modipsl/util
./model IPSLCM6_rc1
cd ../config/IPSLCM6
gmake IPSLCM6-LR
cp EXPERIMENTS/IPSLCM6/EXP00/config.card .
vi config.card # modify JobName (at least) : MYJOBNAME, restarts
../../util/ins_job # Check and complete job's header
# ../../util/ins_job -m Intel # on ada after a compilation with Intel 2016.2
cd MYJOBNAME
vi Job_MYJOBNAME # modify PeriodNb, adjust the time, headers ...
llsubmit Job_MYJOBNAME # IDRIS
ccc_msub Job_MYJOBNAME # TGCC
```
### **2.1.2. Restart files**

Not available yet. Waiting for reference simulations.

#### **2.1.3. Output level**

By default, only **monthly outputs** and **low output levels** are activated.

#### **2.1.4. Lengths, frequencies**

#### **2.1.4.1. Period length**

Default period length is 1Y, i.e in config.card :

PeriodLength=1Y

Note that clean PeriodLenght.job will remove last period files, i.e last simulated year files.

#### **2.1.4.2. Pack Frequency**

Default pack frequency is 1Y, i.e in config.card :

PackFrequency=1Y

#### **2.1.4.3. Rebuild frequency**

Since we run with XIOS (server mode) as output library, **the rebuild step is not needed anymore**.

### **2.1.4.4. How to add a parameter in NEMO's namelist?**

• let find the parameter in namelist\_ref. For example in modeles/NEMOGCM/CONFIG/SHARED/namelist\_ice\_lim3\_ref

- let find the namelist's name : for example &namicedyn
- let add a line with the new of the parameter in the file PARAM/namelist\_lim3\_ORCA1\_cfg in the &namicedyn section

### **2.1.4.5. What is the maximum length for a simulation name?**

Due to limitation in NEMO, a simulation should have **less than 39 characters**.

#### **2.1.5. Computing centres**

### **2.1.5.1. TGCC Bull Curie thin nodes**

Default configuration on **598 cores** allows you to run **3 simulated years per day**. Because of load-balancing (difference between ocean computing time and atmosphere computing time), not all configurations (in terms of number of process/threads) are efficient. If you want to run a configuration with less cores, ask Arnaud Caubel what would be the optimum configuration.